### Пошаговая инструкция регистрации на портале Госуслуги

### **Что понадобится для регистрации на портале Госуслуги?**

- паспортные данные
- страховое свидетельство обязательного пенсионного страхования (одиннадцатизначный номер СНИЛС)
- мобильный телефон или электронная почта

• Перейдите на портал gosuslugi.ru и кликните по кнопке «Зарегист<br>Вход в Госуслуги

Войдите или зарегистрируйтесь, чтобы получить полный доступ к электронным госуслугам

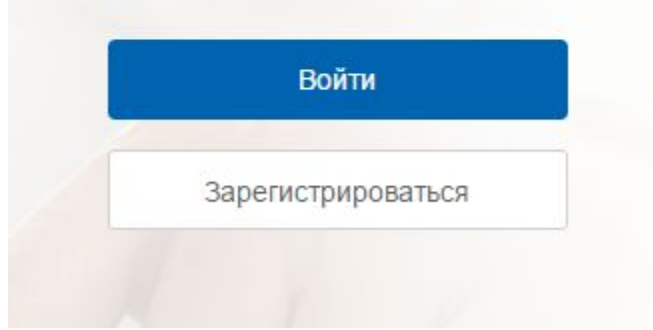

- На данном этапе вам необходимо заполнить 3 поля: **фамилия, имя, номер мобильного телефона или адрес электронной почты.**
- Корректно заполните форму и нажмите кнопку «Зарегистрироваться  $\mathcal{Y}$ .

### Доступ к сервисам электронного правительства Регистрация Фамилия Имя Мобильный телефон Или электронная почта Нажимая на кнопку «Зарегистрироваться», вы соглашаетесь с Условиями использования и Политикой конфиденциальности Зарегистрироваться

**ГОСУСЛУГИ** 

- Если вы указали номер мобильного, на следующей странице в поле «Код» введите комбинацию из цифр, высланных вам в виде SMSсообщения.
- Затем нажимаем кнопку «Продолжить».

#### Регистрация

Подтверждение номера телефона

 $+7$ Изменить данные На ваш мобильный телефон отправлен код подтверждения, введите его ниже, чтобы закончить регистрацию. Код Продолжить

Код действителен еще 186 секунд

• На странице необходимо придумать пароль и ввести его два раза. Будьте внимательны, данный пароль будет использоваться для входа в личный кабинет

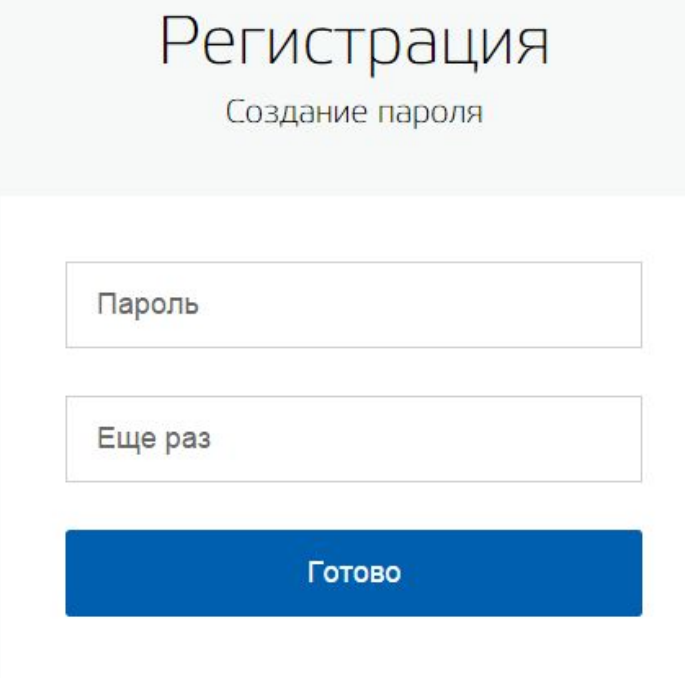

### Регистрация **упрощенной учетной записи** завершена!

#### **ГОСУСЛУГИ**

Доступ к сервисам электронного правительства

Регистрация прошла успешно

Через 3 секунды вы перейдете обратно на портал.

После уведомления об успешно завершенной регистрации, система перенаправит вас на форму заполнения личных данных.

Основная информация

- Она включает в себя паспортные данные и номер СНИЛС. Эти документы необходимо подготовить заранее.
- Личные данные следует заполнять внимательно и аккуратно. После этого необходимо отправить их на автоматическую проверку, нажав кнопку «Сохранить».

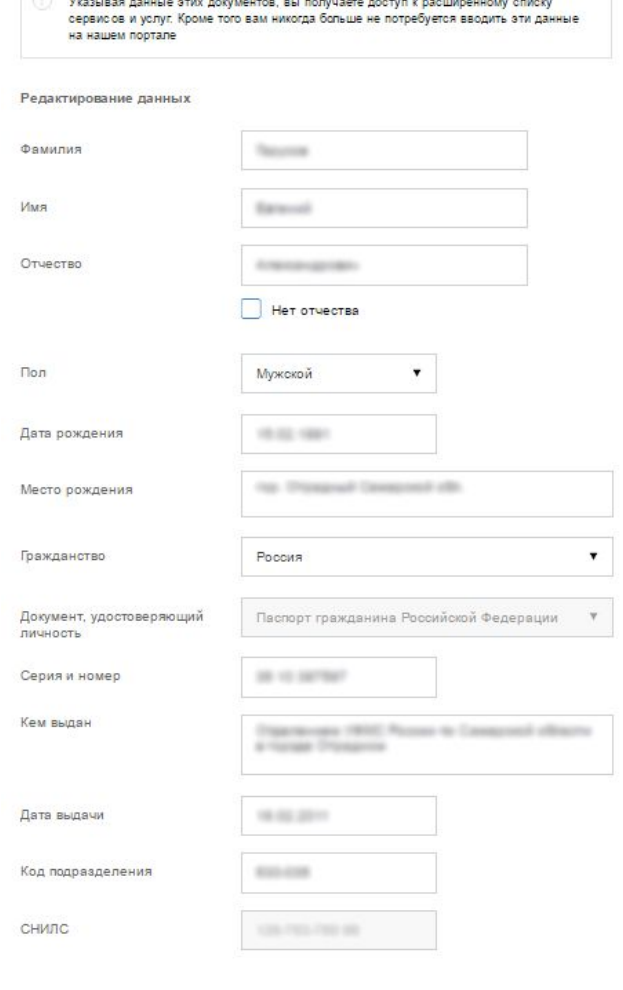

- После заполнения формы на предыдущем этапе, указанные личные данные отправляются на автоматическую проверку в Пенсионный Фонд РФ и ФМС.
- После того как данная процедура успешно завершится, на мобильный телефон или на адрес электронной почты будет выслано уведомление с результатом проверки.

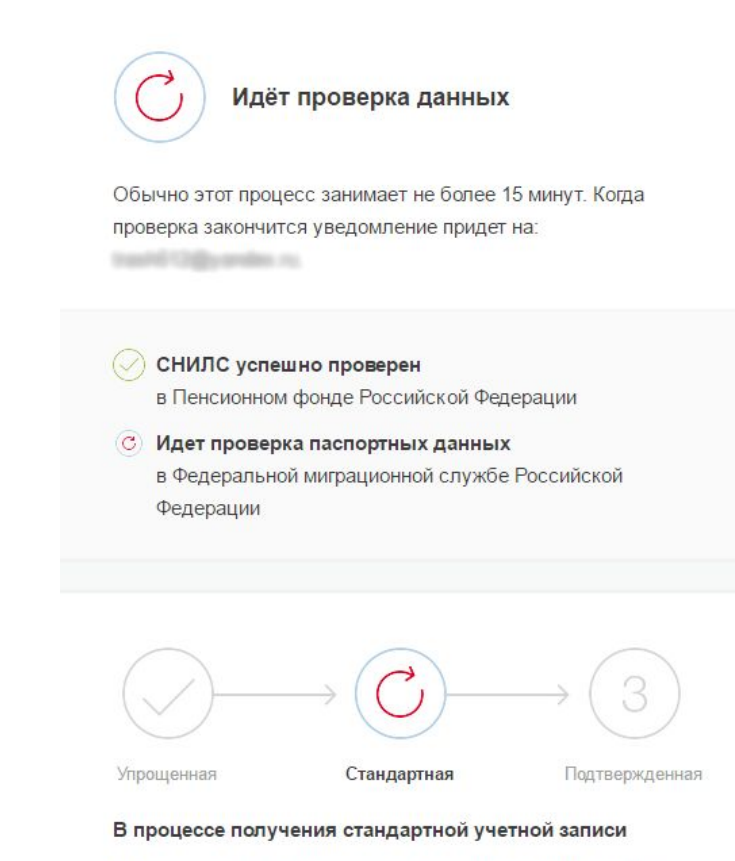

После того, как ваши паспортные данные и СНИЛС будут проверены, вы получите доступ к большему количеству услуг и сервисов!